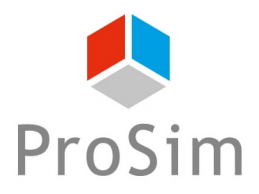

# **PROSIM DAC APPLICATION EXAMPLE**

# **VTSA PROCESS**

# **DICHLOROMETHANE ADSORPTION ON AN ACTIVATED CARBON**

# **INTEREST OF THIS EXAMPLE**

This example deals with a VTSA process (Vacuum Thermal Swing Adsorption) in which dichloromethane is adsorbed on an activated carbon. The regeneration of the activated carbon is done in two steps:

- 1. Thermally by a hot nitrogen stream,
- 2. In vacuum by a low pressure nitrogen stream

This process is modeled within ProSim DAC, ProSim's dynamic simulation software dedicated to gas adsorption columns.

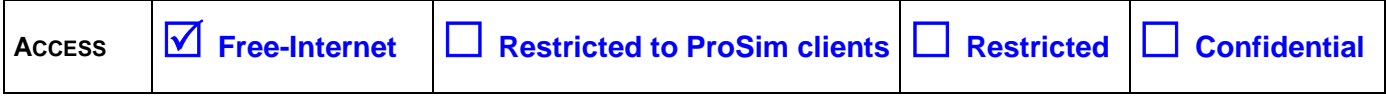

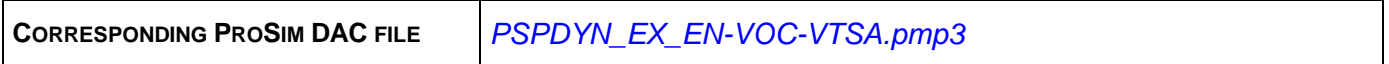

*Please note that this use case is only an example and should not be used for other purposes. Although this example is based on an actual case, it may not be considered as typical nor are the data used always the most accurate available. ProSim shall have no responsibility or liability for damages arising out of or related to the use of the results of calculations based on this example.*

# **TABLE OF CONTENTS**

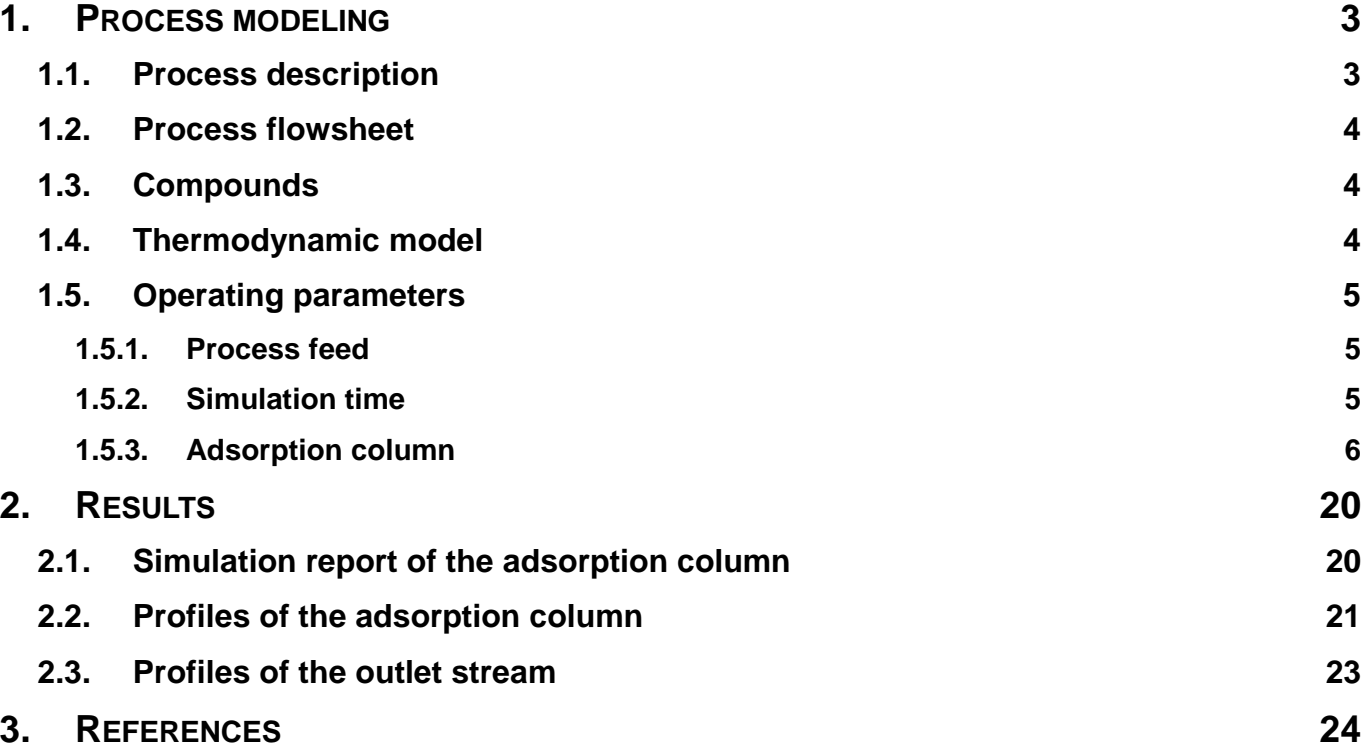

# <span id="page-2-0"></span>**1. PROCESS MODELING**

#### <span id="page-2-1"></span>**1.1. Process description**

ProSim DAC is a dynamic simulation software based on mass and enthalpy balances dedicated to gas-solid adsorption columns. The adsorption and the regeneration steps can be modeled. The available types of regeneration are: thermal regeneration (co- or counter-current), steam regeneration (co- or counter-current) and pressure regeneration. The TSA (Thermal Swing Adsorption), PSA (Pressure Swing Adsorption) or VTSA (Vacuum Thermal Swing Adsorption) processes can be represented. A management system of events allows going from one step to an other depending on criterions specified by the user (duration, breakthrough ratio, concentration…). An end simulation time or a number of cycles can be defined. The characteristics (temperature, pressure, flow rate, compositions) of the feeds (flow to be purified, regenerating flows…) can be constant or time dependent. The main models of adsorption isotherm (Langmuir, Toth, Dubinin-Radushkevich, Langmuir extended, Sips...) are available. The mass and heat transfer coefficients can be specified by the user or calculated by ProSim DAC. A data base of activated carbons and of adsorption isotherms of VOCs on activated carbons is available. An economical balance of the regeneration steps can be performed to compare different solutions.

In this example, dichloromethane is adsorbed on an activated carbon. The regeneration of the adsorbent is done in two steps (VTSA process):

- 1. Thermally by a hot pure nitrogen stream,
- 2. In vacuum by a low pressure flow of nitrogen.

Three inlet streams are used in this example: the "VOC" stream, the "Hot\_N2" stream and the "N2\_LP" stream. During the adsorption step only the "VOC" stream is used. This stream is the gas stream to be purified (i.e. in which the dichloromethane has to be removed). During the thermal regeneration step only the "Hot\_N2" stream is used. This stream is the hot nitrogen stream used to regenerate the bed of adsorbent. During the pressure regeneration step only the "N2\_LP" stream is used. This stream is a low pressure nitrogen stream. It's used to go further in the regeneration of the adsorbent bed. The sequence of the steps is done automatically thanks to the definition of events ending the different steps.

The parameters of the column (size, thermal behavior…), the adsorption isotherms, the type of the cycle (TSA, VTSA, PSA), the step events (breakthrough level, temperature, concentration…) are defined within the "Adsorption column" unit operation module.

This example is adapted from [RAM11].

Version: December 2015 Page: 4 / 24

# <span id="page-3-0"></span>**1.2. Process flowsheet**

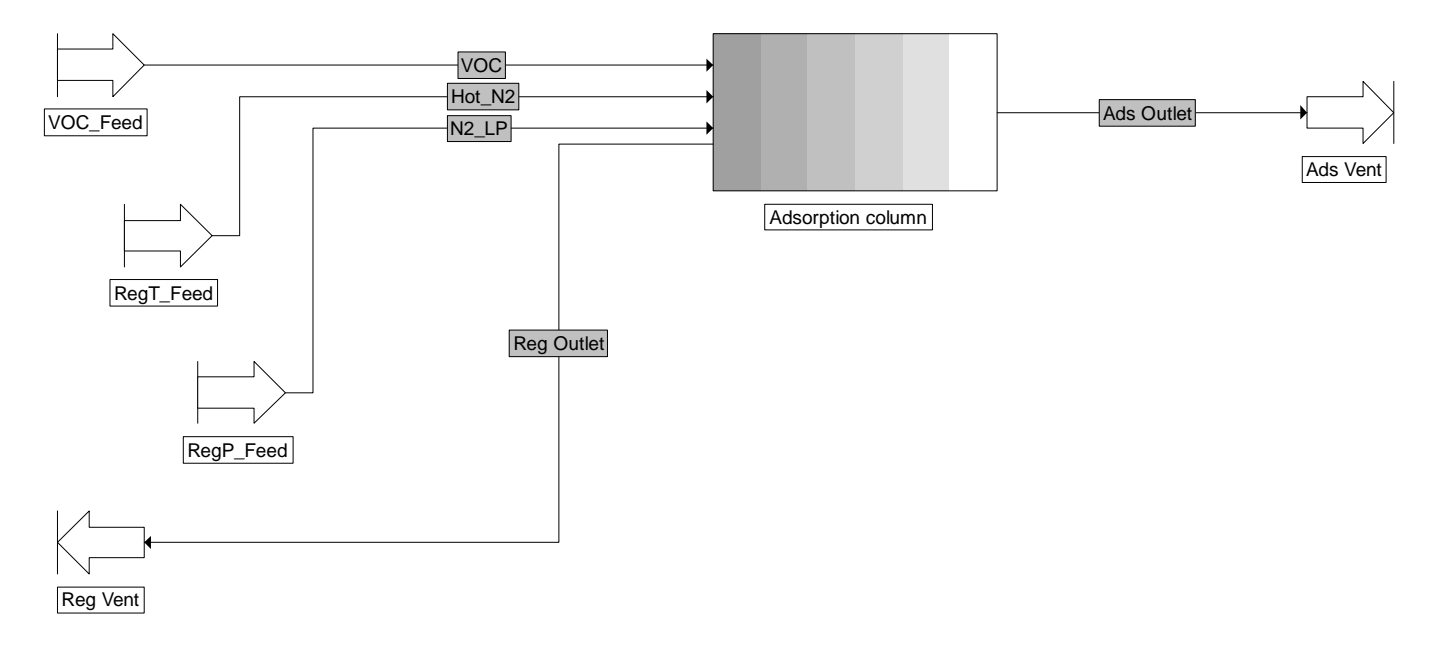

# <span id="page-3-1"></span>**1.3. Compounds**

The compounds used in the simulation, their chemical formula and CAS numbers are shown in the following table. Their pure component properties are extracted from the standard data base provided with ProSim DAC [ROW11].

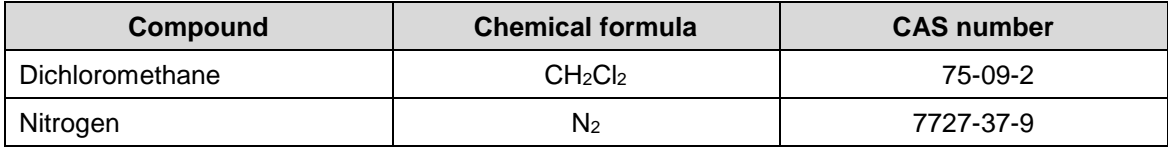

# <span id="page-3-2"></span>**1.4. Thermodynamic model**

The adsorption and the regeneration are done close to the atmospheric pressure (maximum pressure around 1.5 atm) and at temperature below 100°C. Thus the "Ideal" thermodynamic profile is selected in the Simulis Thermodynamics calculator.

Version: December 2015 Page: 5 / 24

# <span id="page-4-1"></span><span id="page-4-0"></span>**1.5. Operating parameters**

# <span id="page-4-2"></span>**1.5.1. Process feed**

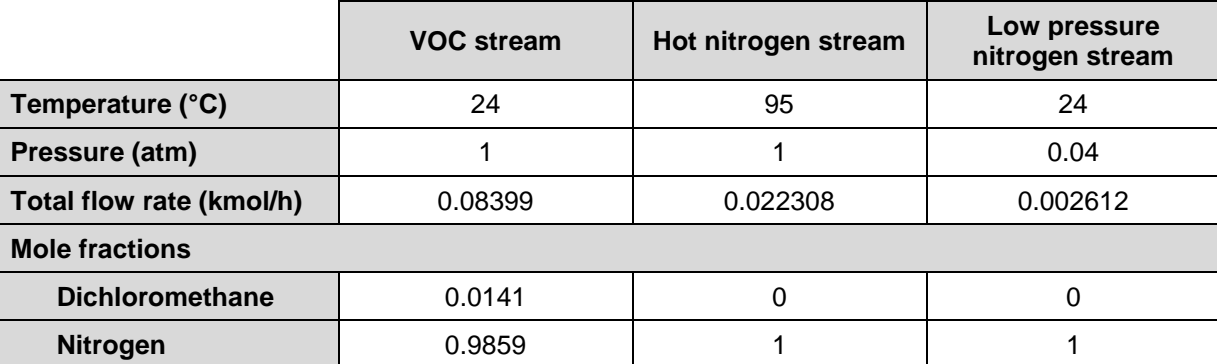

# <span id="page-4-4"></span><span id="page-4-3"></span>**1.5.2. Simulation time**

The "Final time" is the real working duration of the process (adsorption + thermal regeneration in this example). The "Delta" is the duration during which the "Adsorption column" module is working. As only one module is present, the "Final time" and the "Delta" should be identical. These two values are specified in the icon bar of ProSim DAC:

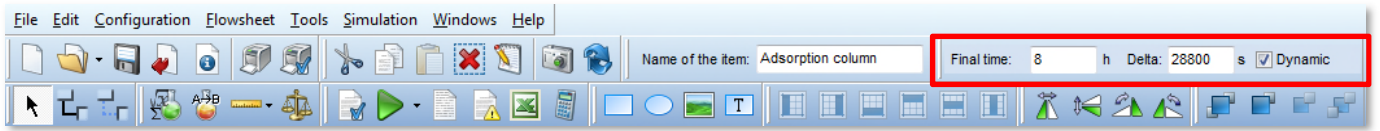

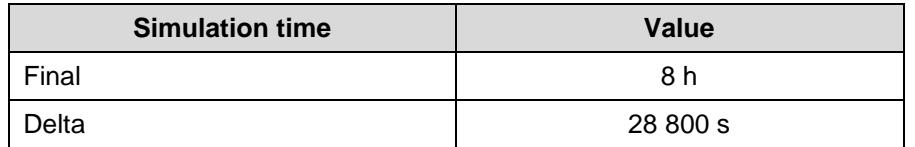

Version: December 2015 Page: 6 / 24

#### <span id="page-5-0"></span>**1.5.3. Adsorption column**

#### 1.5.3.1.Feeds

Four feeds can be used in ProSim DAC:

 $\checkmark$  Adsorbates flow:  $\checkmark$  Adsorbates flow:  $\checkmark$  Elow to be purified during the adsorption step

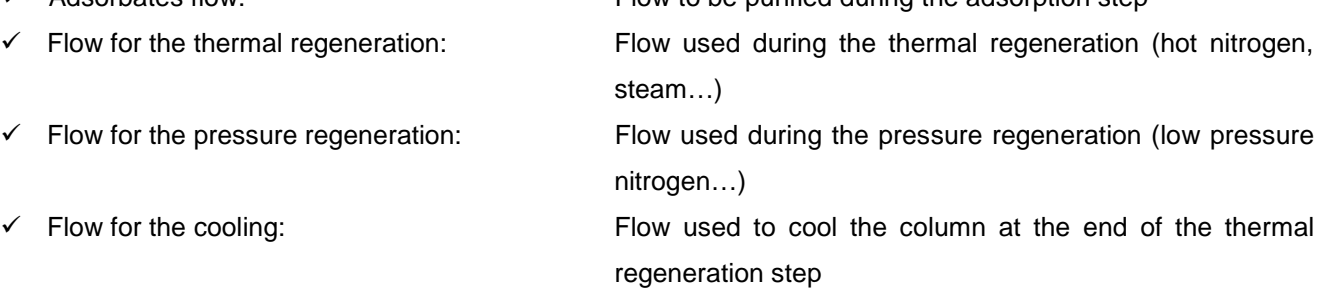

Only the three first feeds are used in this example as shown on the screen shot below.

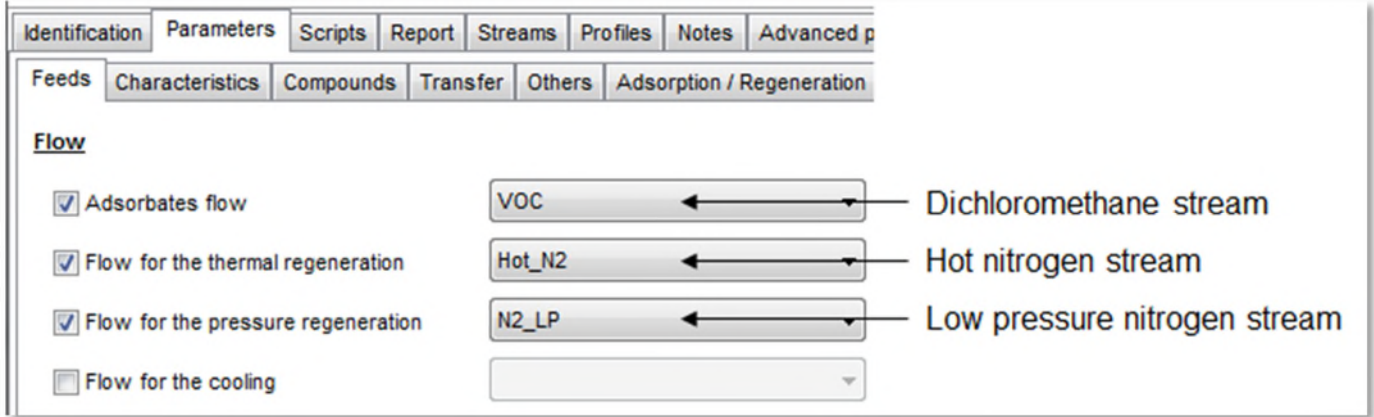

#### 1.5.3.2.Outlets

Two outlets can be used in ProSim DAC:

- 
- Adsorption steps: Output stream during the adsorption steps Regeneration steps: Output stream during the regeneration steps

The output stream during the adsorption steps corresponds to "Ads Outlet" and the output stream during the regeneration steps corresponds to "Reg Outlet", as shown on the screen shot below.

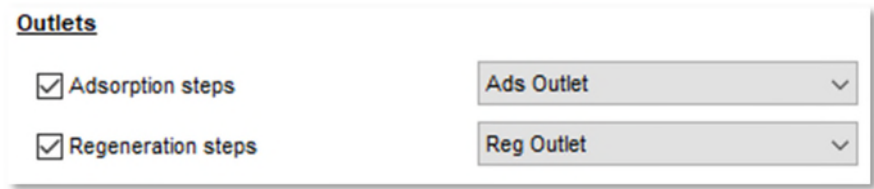

#### <span id="page-6-0"></span>Version: December 2015 Page: 7 / 24

# 1.5.3.3.Column characteristics

The column used is a lengthwise flow column which characteristics are shown on the following screen shot. The dimensions to be specified are the ones of the adsorbent bed.

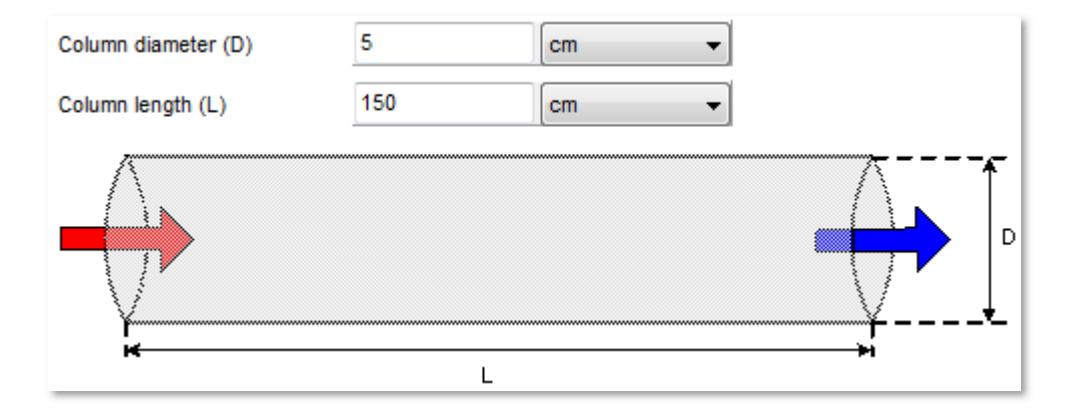

Transvers flow columns can also be modeled in ProSim DAC.

#### <span id="page-7-0"></span>1.5.3.4.Thermal behavior

The following thermal heat exchanges can be modeled in ProSim DAC:

- $\checkmark$  Heat exchange in the bed: "Given heat duty without wall transfer" This possibility allows to model an adiabatic working or a given heat duty for each step working (heat exchanger in the adsorbent bed).
- $\checkmark$  Wall heat transfer + thermal heat exchange in the bed: "Given heat duty and wall transfer" The heat exchange is done by the wall of the column. By default, the wall temperature is constant during the time and along the length of the column. To go beyond this assumption, the option "take into account thermal inertia of the column wall" has to be activated. It is possible to add a given heat duty (by default zero) in the adsorbent bed for each step.

In this example, the thermal transfer is done by the wall without any direct heating/cooling in the bed of adsorbent:

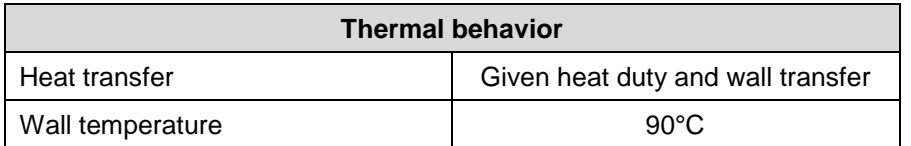

# 1.5.3.5.Adsorbent bed characteristics

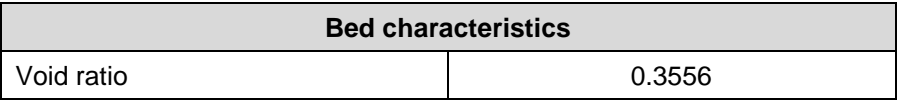

#### 1.5.3.6.Adsorbent characteristics

The density of the particles takes into account of the intra-particulate porosity.

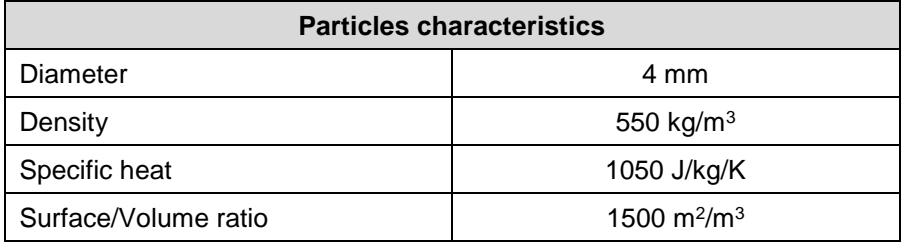

# 1.5.3.7.Measures conditions for concentration results

The user can specify the temperature and pressure conditions he wants to calculate the volumetric concentrations in the gas phase. Indeed, the density is then necessary and this one, particularly in the case of a gas, is sensitive to the temperature and the pressure. In this example, the volumetric concentrations in the gas phase are evaluated at 295 K and 1 atm.

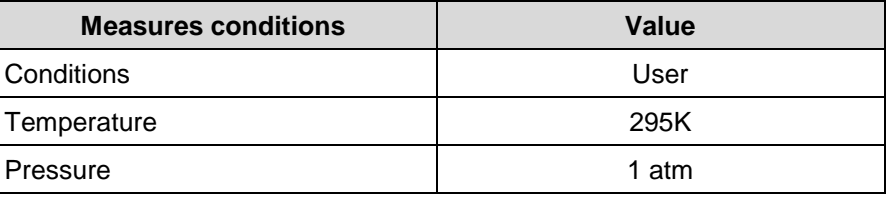

#### <span id="page-8-0"></span>1.5.3.8.Initialization

It's necessary to define the state of the column before its first use. In this example, it's assumed that the column is loaded with a gas flow identical to the VOC stream. ProSim DAC will compute automatically the adsorbed amounts at the initial time.

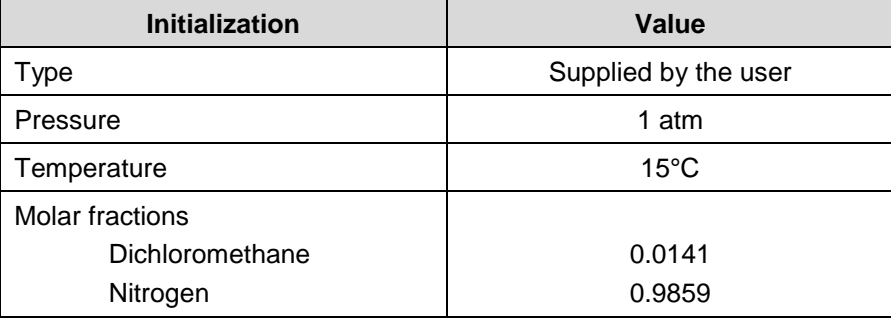

The screen shot below shows the information of the previous paragraphs (from paragraph [1.5.3.3](#page-6-0) to paragraph [1.5.3.8](#page-8-0) included) specified in the module interface: "Parameters" tab, "Characteristics" sub-tab.

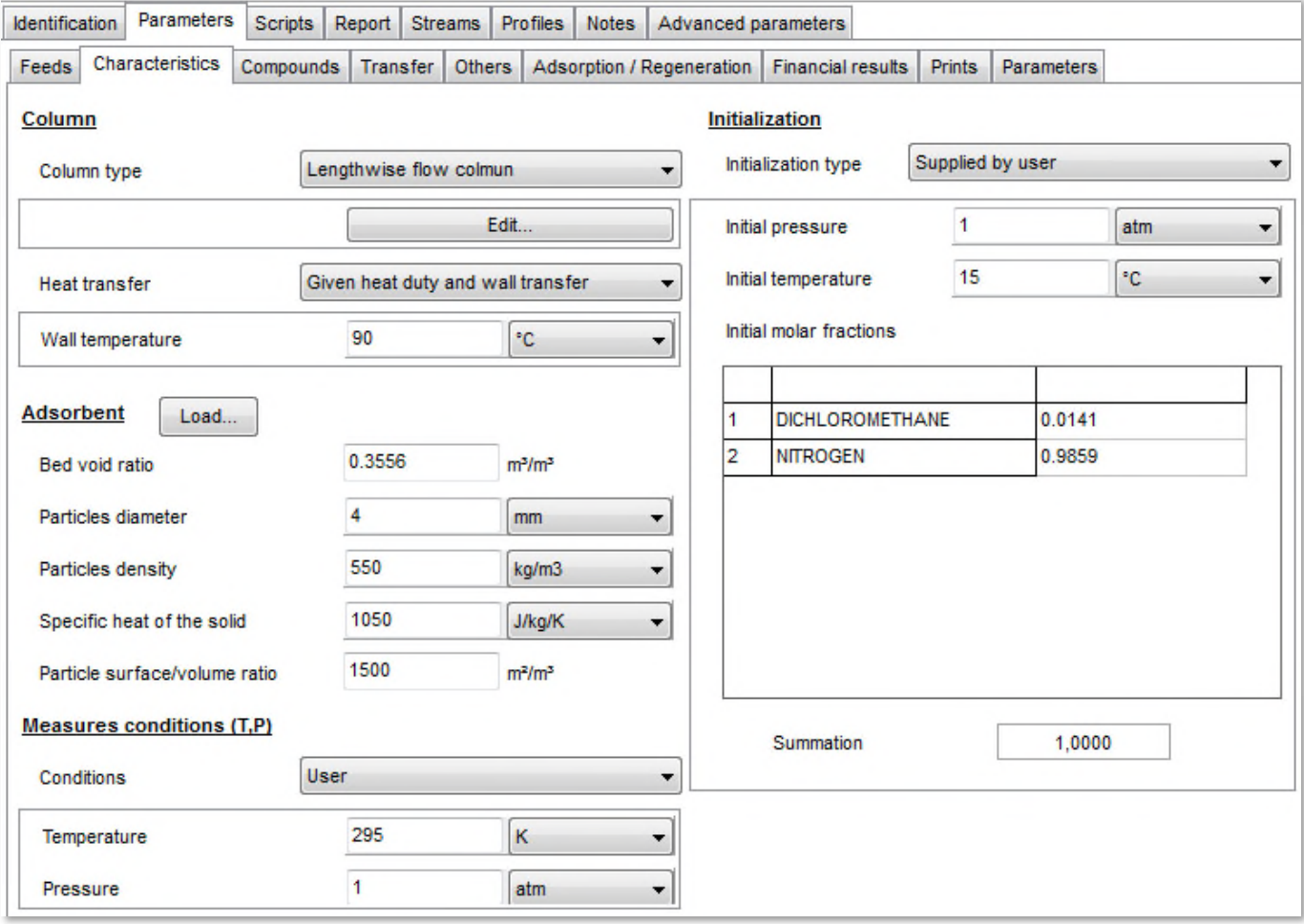

#### 1.5.3.9.Adsorption isotherms and enthalpies

The Langmuir model is selected for the adsorption isotherm of dichloromethane and nitrogen:

$$
q_i = \frac{\left[q_{m0} \exp\left(\frac{q_{m1}}{T}\right)\right] K_0 \exp\left(\frac{K_1}{T}\right)\right] P_i}{1 + \left[K_0 \exp\left(\frac{K_1}{T}\right)\right] P_i}
$$

It's assumed that nitrogen is not adsorbed. The values of the parameters with the corresponding units are displayed in the table below.

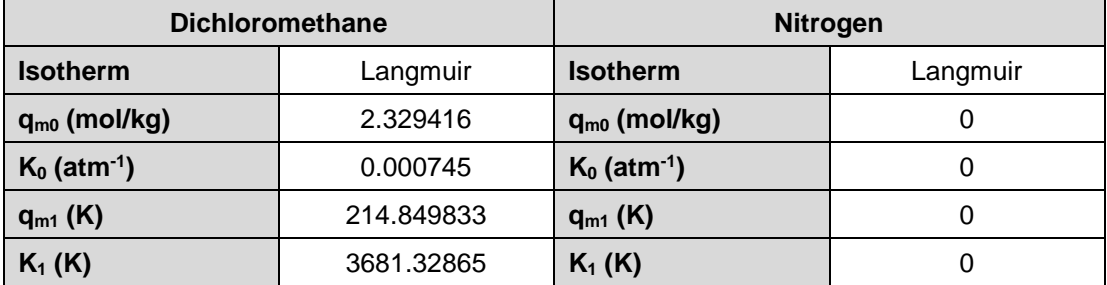

The adsorption phenomenon being exothermic, the values of the enthalpies of adsorption are negatives. As the nitrogen is assumed not to be adsorbed, its adsorption enthalpy is set to zero.

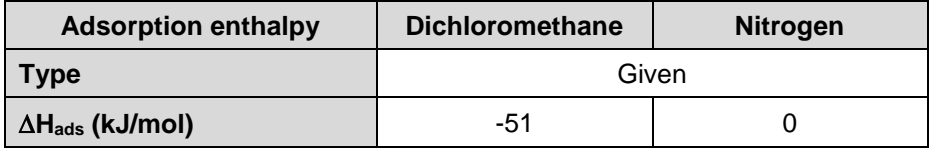

This information has to be specified in the "Parameters" tab, "Compounds" sub-tab:

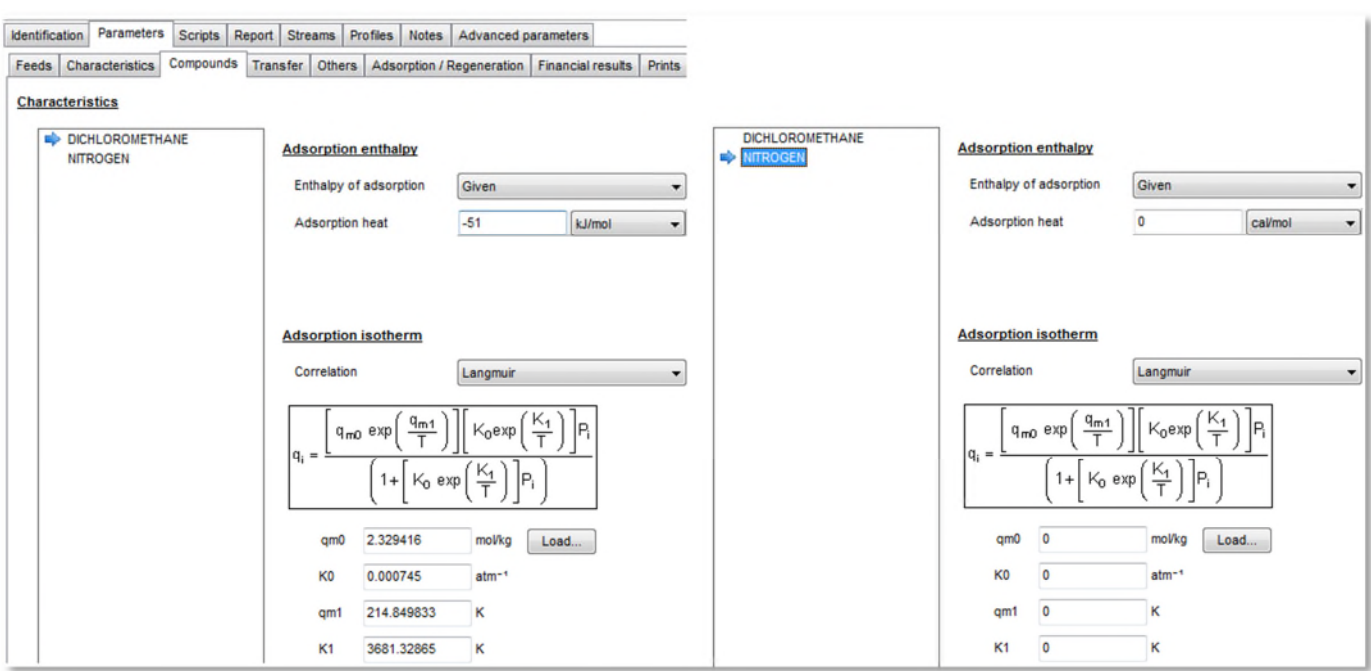

The following options are available for the material transfer:

- <span id="page-10-0"></span> $\checkmark$  Transfer coupled in gas and solid phase
- $\checkmark$  Material transfer resistance ("linear driving force" mode in gas phase and/or in solid phase, the material transfer coefficient needed could be specified by the user or calculated by ProSim DAC. It's also possible to neglect the material transfer resistance.

In this example, the material transfer resistance has been taken into account in the two phases. The necessary coefficients are calculated by ProSim DAC for the gas phase and specified for the solid phase. In this case they are obtained by comparisons with experimental results.

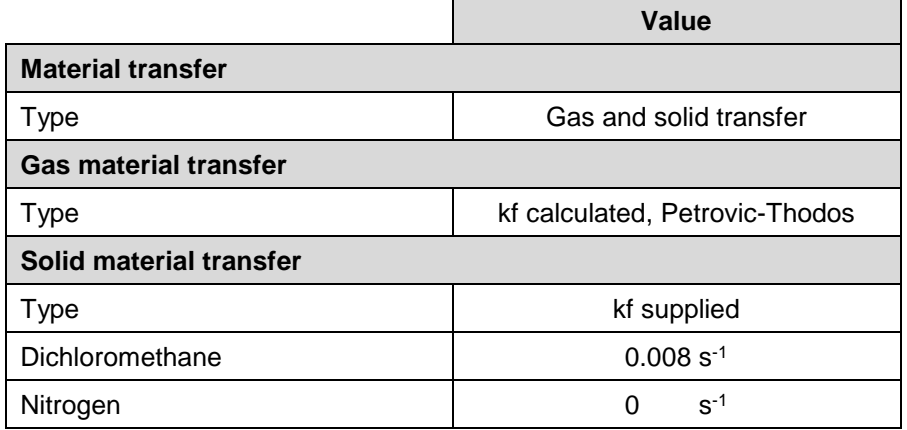

#### <span id="page-10-1"></span>1.5.3.11.Thermal transfer

It's possible to take into account the enthalpy balance in ProSim DAC or to ignore it. An isothermal working can be modeled if the enthalpy balance is not taken into account. If the enthalpy balance is taken into account, the gasadsorbent and the gas-wall heat transfer coefficients are necessary. They can be calculated, as the gas adsorbent coefficient in this example, or specified as the gas – wall coefficient in this example. In this case it has been obtained by comparisons with experimental results.

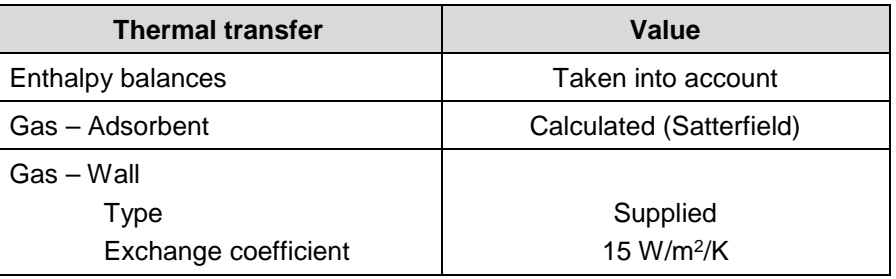

# Version: December 2015 Page: 12 / 24

The screen shot below shows the information of the previous paragraphs [1.5.3.10](#page-10-0) and [1.5.3.11](#page-10-1) specified in the module interface: "Parameters" tab, "Transfer" sub-tab.

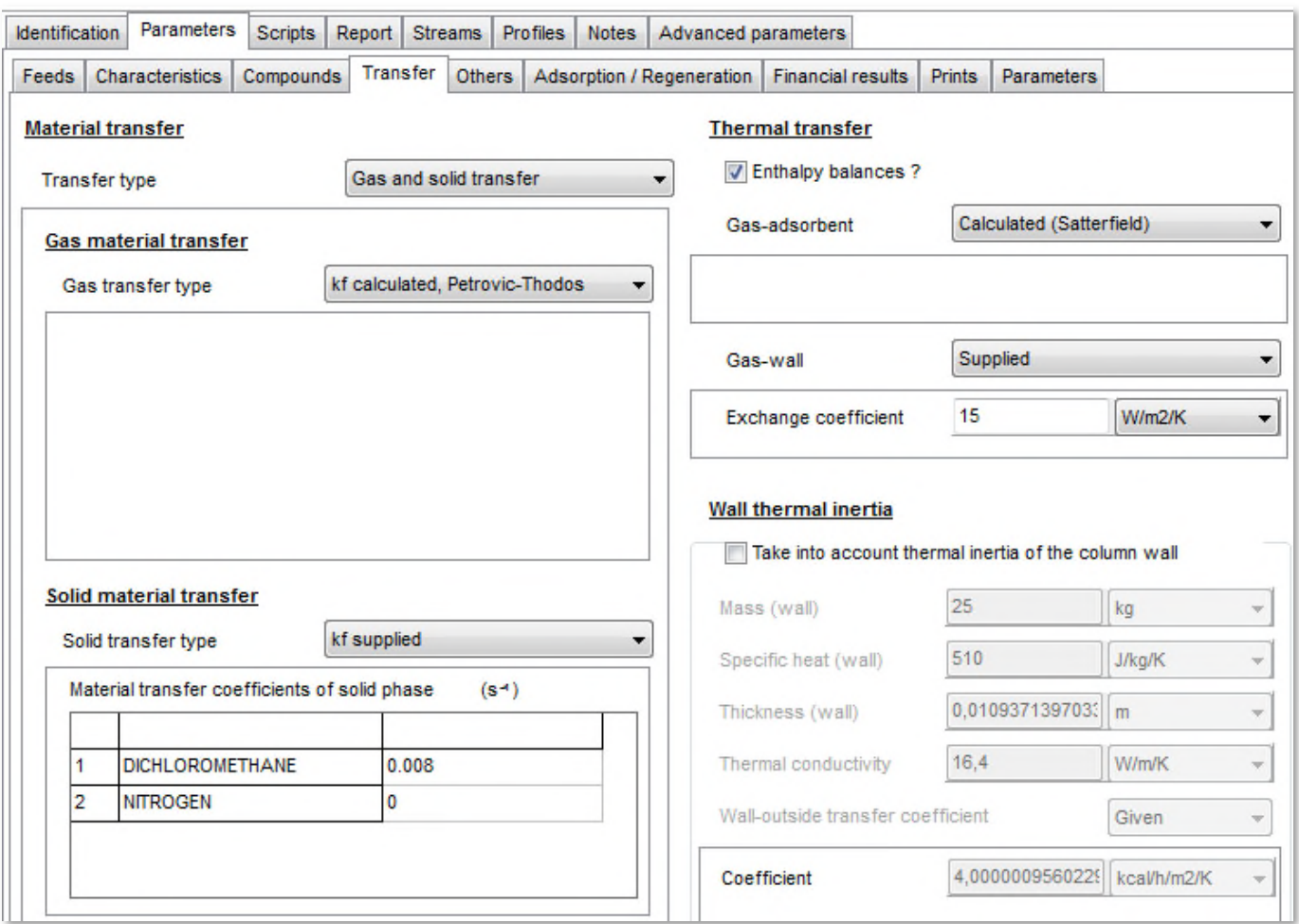

#### 1.5.3.12.Adsorption thermodynamics

The adsorption thermodynamic models available are:

- $\checkmark$  Simple model: This model doesn't take into account the influence of the compounds on each other's. The adsorbed quantity of a given compound is directly given by its adsorption isotherm specified by the user.
- $\checkmark$  IAS or RAS: This model takes into account the influence of the compounds on each other's. The IAS model assumes an ideal adsorbed phase. The RAS model is used if an activity coefficient model is selected in the thermodynamic profile of the Simulis Thermodynamics calculator.
- $\checkmark$  Langmuir extended: This model takes into account the influence of the compounds on each other's. It has to be used with pure compound adsorption isotherms of the type "Langmuir extended".

In this example, the simple model is selected.

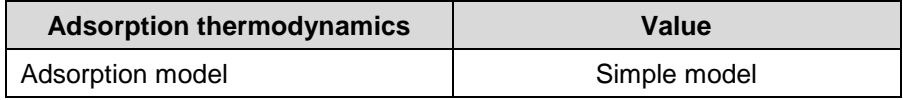

The adsorption thermodynamic model is specified in the "Parameters" tab, "Others" sub-tab. The left part of this sub-tab is used to specify an optional valve at the column outlet during the adsorption step.

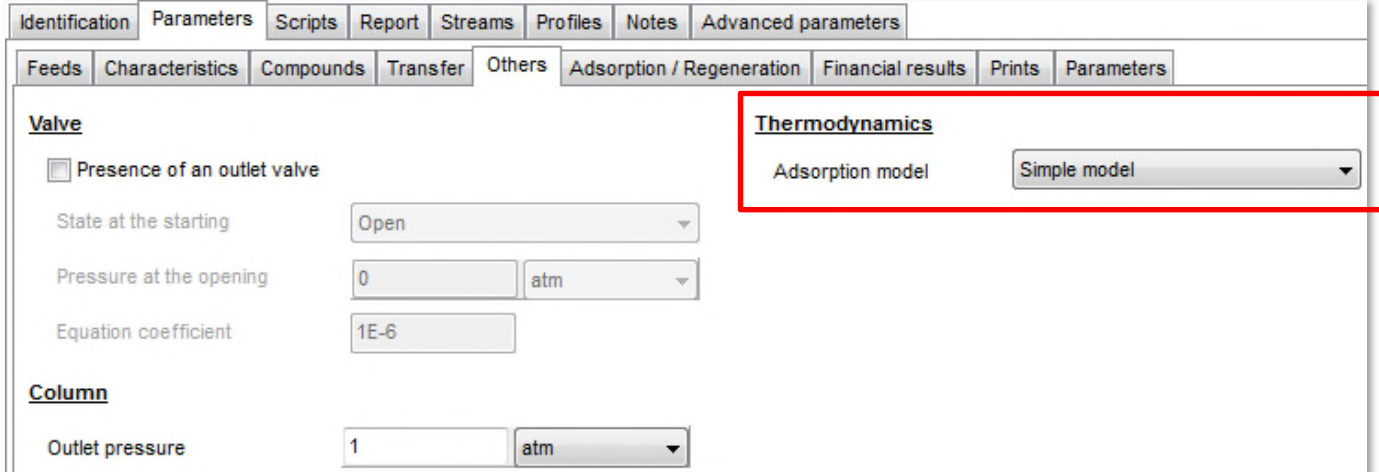

Version: December 2015 Page: 14 / 24

#### <span id="page-13-0"></span>1.5.3.13.Sequence

The "Adsorption/Regeneration" sub-tab of the "Parameters" tab allows to select the type of the cycle to simulate between the five available:

- 1. Adsorption only
- 2. Adsorption + thermal regeneration
- 3. Adsorption + pressure regeneration
- 4. Adsorption + pressure regeneration + thermal regeneration
- 5. Adsorption + thermal regeneration + pressure regeneration

The cycle "Adsorption + thermal regeneration + pressure regeneration" is used in this example to model a VTSA (Vacuum Thermal Swing Adsorption) process as shown in the following figure.

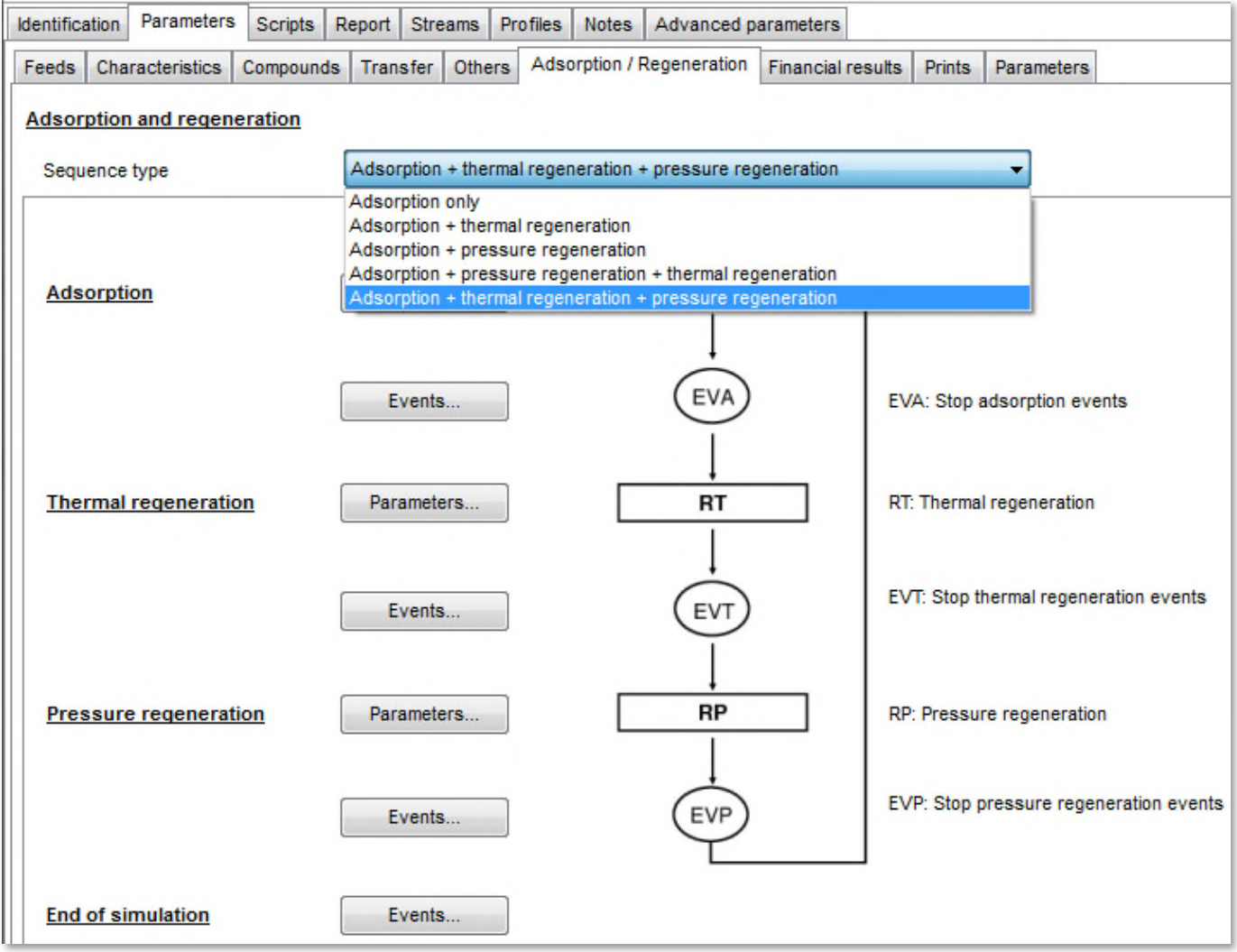

#### Version: December 2015 Page: 15 / 24

Optional parameters can be defined for each step ("Parameters…" buttons):

- $\checkmark$  Adsorption:
	- o Wall temperature specific to this step
	- o Heat duty exchanged in the bed
- Thermal regeneration:
	- o Co- or counter-current regeneration
	- o Bed and/or wall preheating of the column
	- o Cooling of the column at the end of the step
	- o Temporization of the column at the end of the step
	- o Heat duty exchanged in the bed
- $\checkmark$  Pressure regeneration:
	- o Pressure to reach
	- o Pressure down duration
	- o Pressure up duration
	- o Vale coefficient
	- o Warning if pressure not reached
	- o Heat duty exchanged in the bed

Each step is ended by an event. The first event reached starts the next step. The available events are the following ones ("Events…" buttons):

- $\checkmark$  Adsorption
	- o Step duration
	- o Breakthrough rate of a compound at a given position in the column
	- o Gas phase concentration of a compound at a given position in the column
	- o Solid phase concentration of a compound at a given position in the column
	- o Maximal temperature reached at a given position in the column
	- o Maximal pressure reached at a given position in the column
- $\checkmark$  Thermal or pressure regeneration
	- o Step duration
	- o Gas phase concentration of a compound at a given position in the column
	- o Solid phase concentration of a compound at a given position in the column
	- o Maximal temperature reached at a given position in the column
	- o Maximal pressure reached at a given position in the column
	- o Amount produced of a compound at a given position in the column
- Simulation end
	- o End simulation time (§ [1.5.2\)](#page-4-4) or number of cycles
	- o Total amount produced of a compound at a given position in the column
	- o Maximal temperature reached at a given position in the column
	- o Maximal pressure reached at a given position in the column
	- o Total amount treated of a compound

#### Version: December 2015 Page: 16 / 24

In this example, the regeneration of the bed of adsorbent is a thermal regeneration done by a hot nitrogen stream following by a pressure regeneration done by a low pressure nitrogen stream. These streams flow counter-currently compared to the adsorption flow.

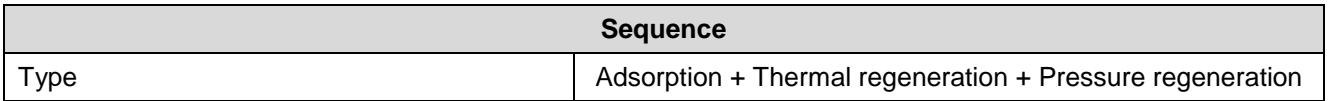

The option « Column cooling" is activated for the adsorption step. In this case, the wall temperature defined at the paragraph [1.5.3.4](#page-7-0) is used only for the regeneration step. The wall temperature used for the adsorption step is defined at the sequence optional parameters level (see the table above).

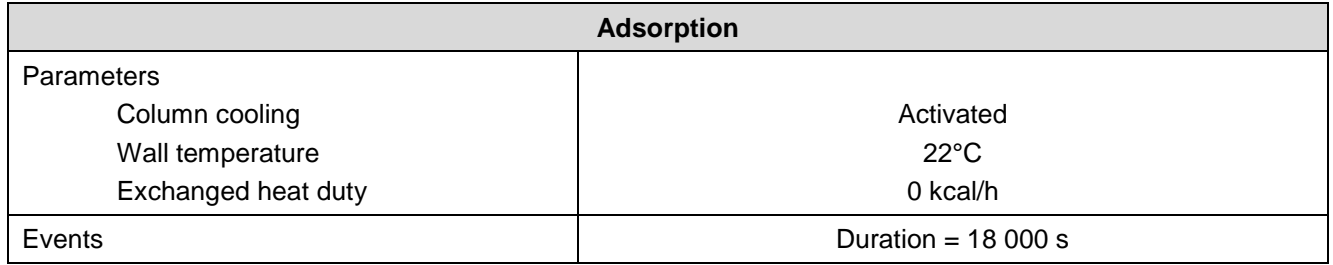

At the end of the adsorption step and before the start of the thermal regeneration step, the column is isolated (i.e. no feed and no production) and the bed is preheated uniformly during 2 400 s with a duty of 45 W.

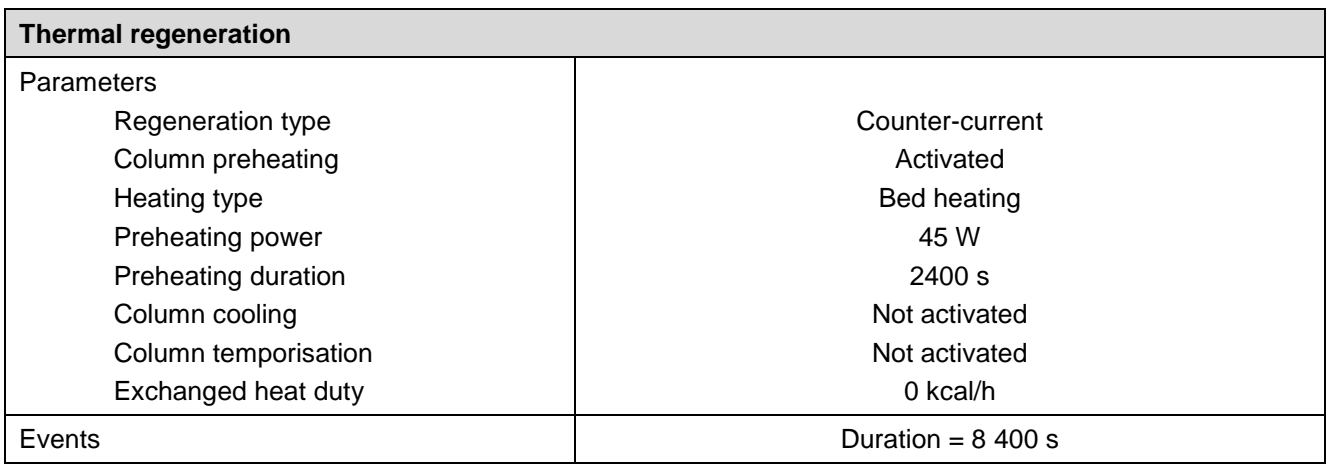

Version: December 2015 Page: 17 / 24

The parameters of the pressure regeneration step are specific to this example.

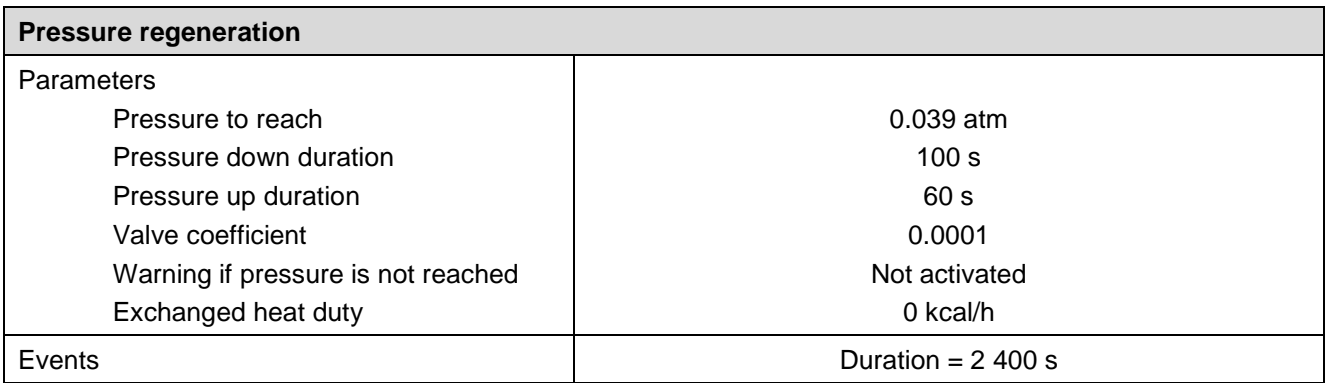

The different steps and the simulation are stopped by a duration.

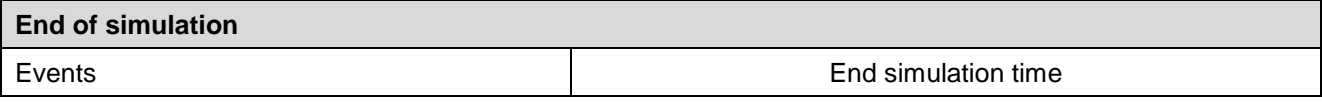

# 1.5.3.14.Financial balance

ProSim DAC performs a financial balance on the regeneration steps. If the user is interested, it's possible to modify the parameters default values in the "Financial results" sub-tab of the "Parameters" tab.

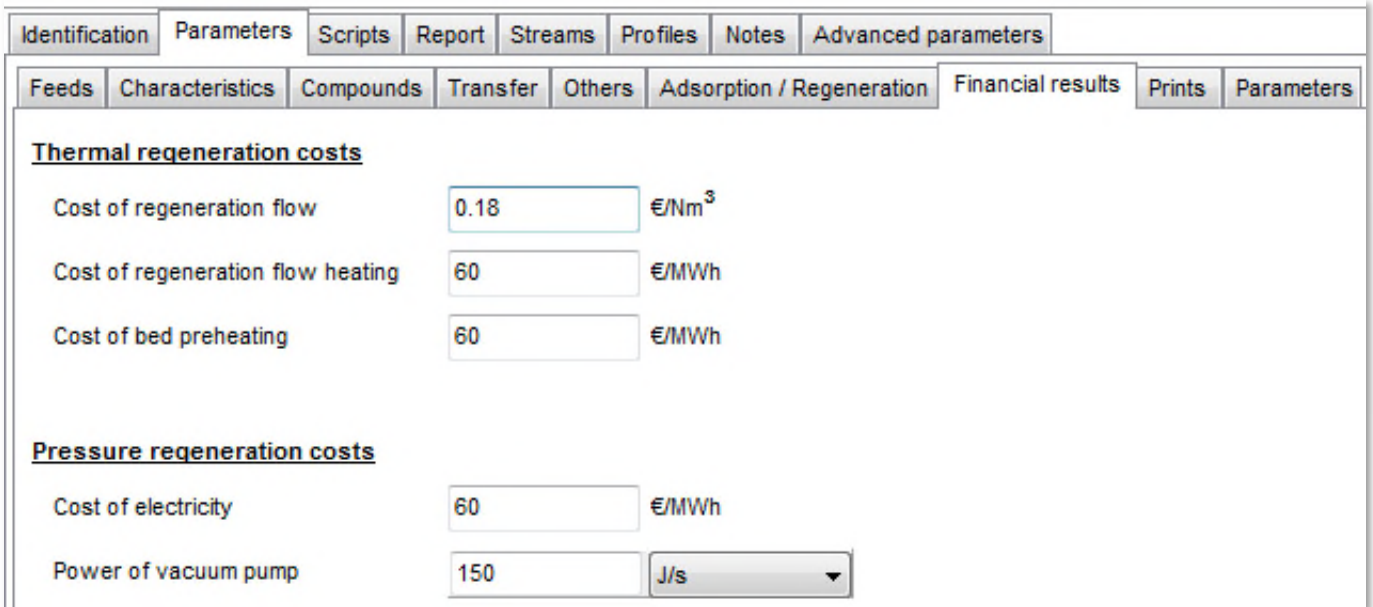

1.5.3.15.Prints

ProSim DAC offers different options for the printing of the calculation results. The parameters specified for this example are listed in the table below.

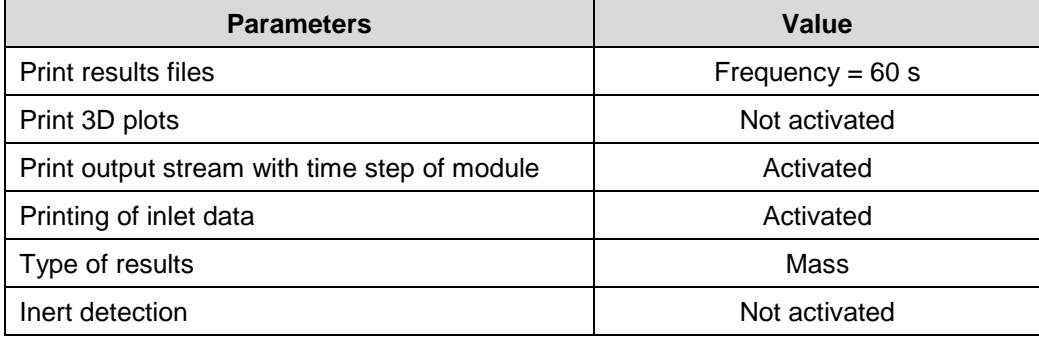

The following screen shot shows this information specified in the "Prints" sub-tab of the "Parameters" tab.

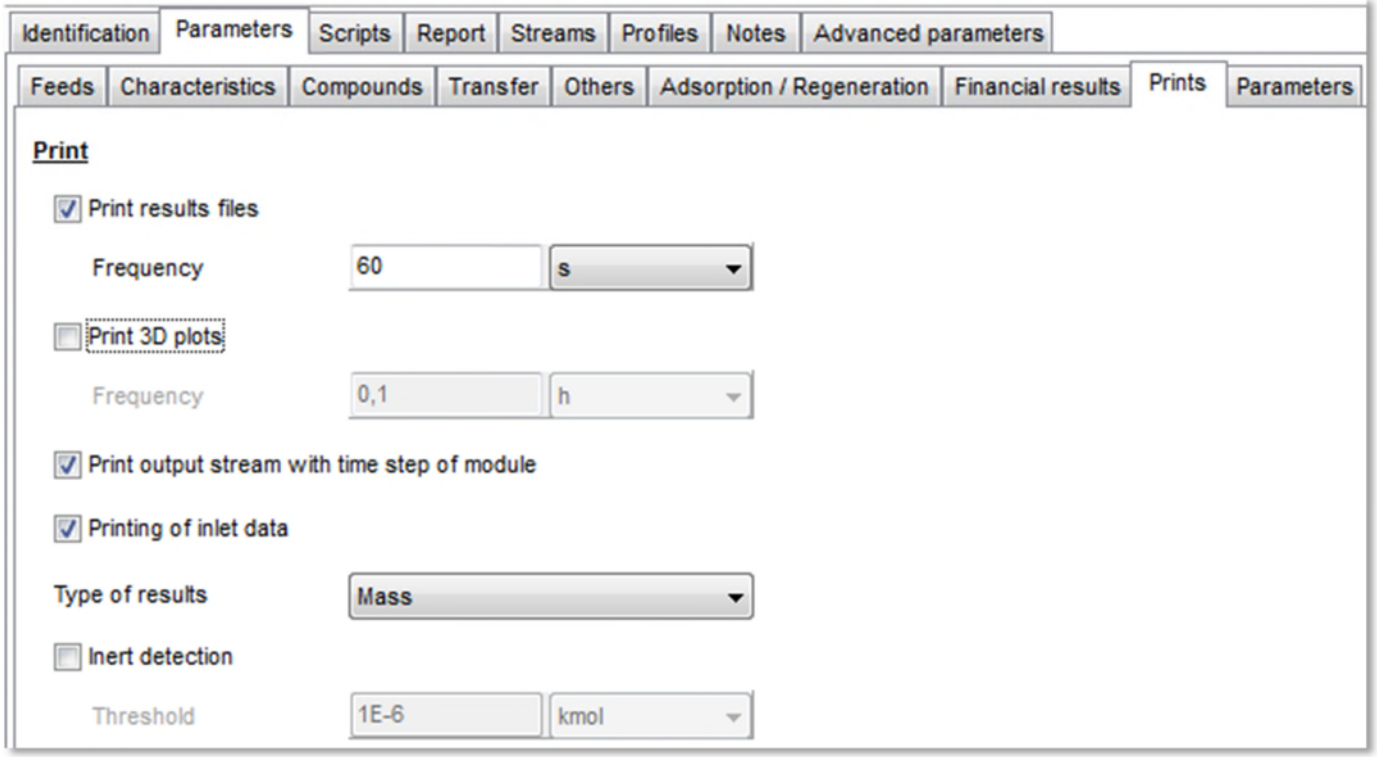

#### 1.5.3.16.Integration, tolerances and model parameters

In ProSim DAC, the user has access to a set of integration, tolerances and model parameters. Only the parameters shown in the table below are modified compared to the default values. The use of the analytical calculation of the derivatives speeds up the solving of the problem. The model consists in a numerical time integration and on a spatial discretization. In this example, the column is discretized in 5 cells.

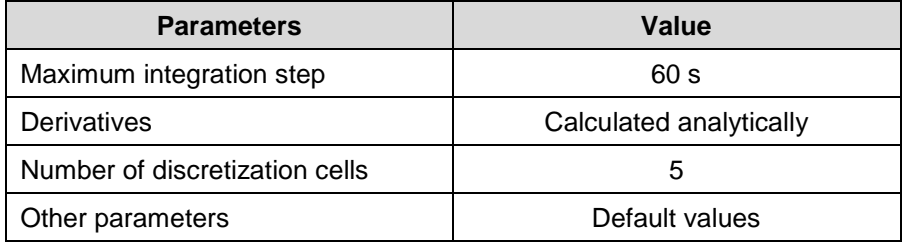

# The following screen shot shows this information specified in the "Parameters" sub-tab of the "Parameters" tab.

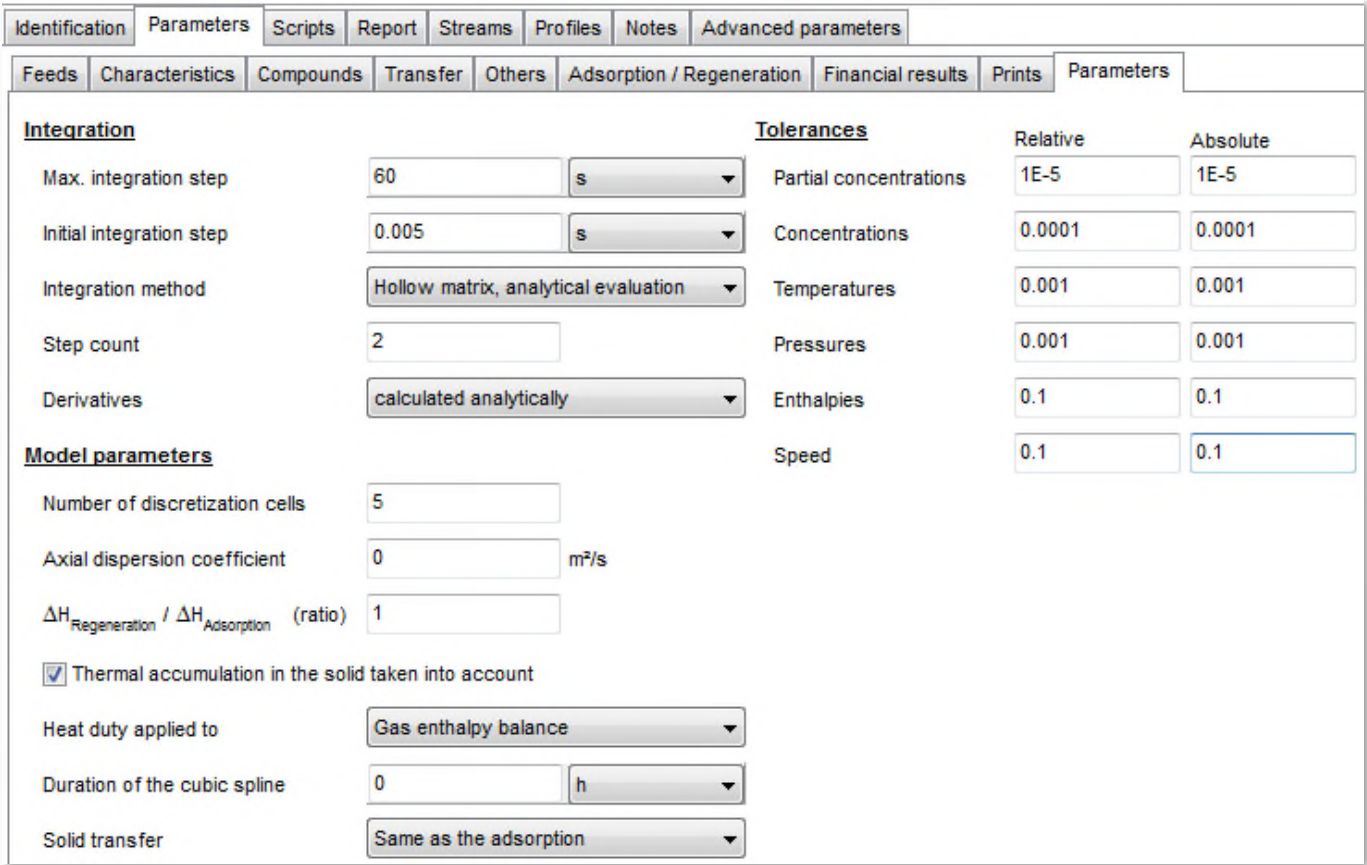

<span id="page-19-0"></span>Version: December 2015 Page: 20 / 24

# **2. RESULTS**

# <span id="page-19-1"></span>**2.1. Simulation report of the adsorption column**

The simulation report of the adsorption column ("Report") presents global results (integrated during the time): initial characteristics of the column, adsorbed quantities, quantities recovered during the regeneration…

The mass of adsorbent is not directly specified in the input data. This value is calculated by ProSim DAC depending on the geometrical characteristics of the bed and the adsorbent characteristics. It's then interesting to verify in the simulation report the mass of adsorbent calculated corresponds to the end wished. For this example, the mass of adsorbent is about 1 044 g.

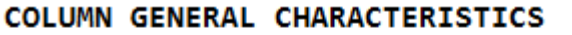

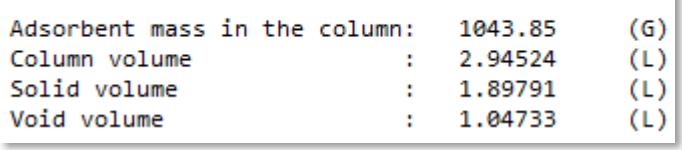

With the operating parameters specified (see § [1.5.3.13](#page-13-0) among others), the bed of adsorbent is not completely regenerated: 311 g of dichloromethane adsorbed and 289 g recovered during the regenerations (223 g during the thermal regeneration and 66 g during the pressure regeneration).

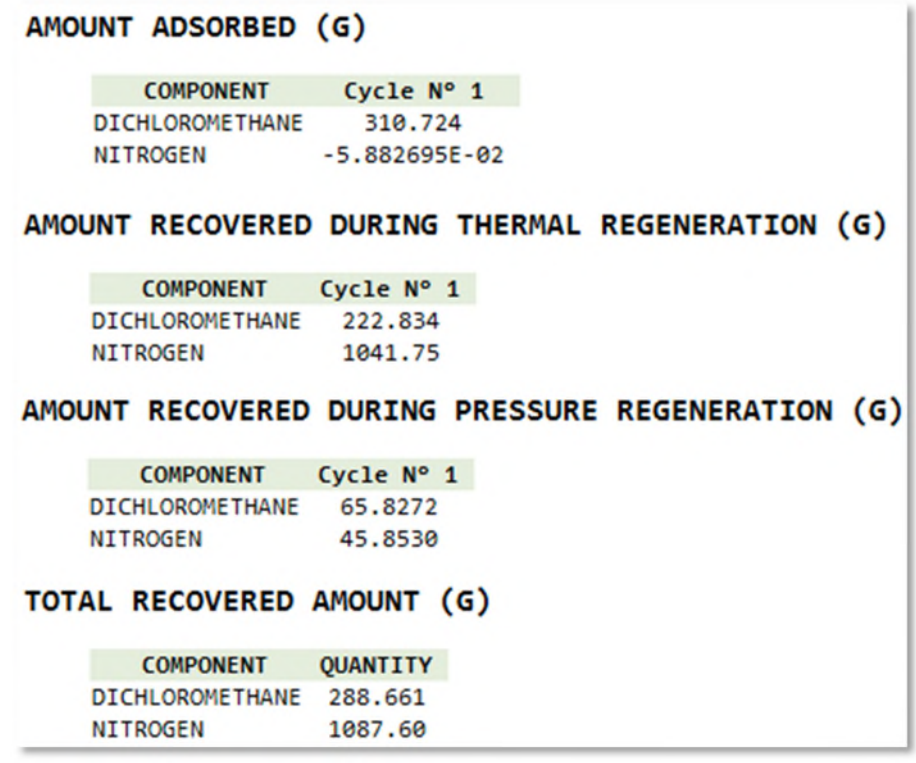

The negative value of the amount of nitrogen adsorbed corresponds to the mas balance deviation.

# <span id="page-20-0"></span>**2.2. Profiles of the adsorption column**

Several profiles (temperatures, pressures, velocities, concentrations, compositions and breakthrough curves) in the adsorption column are available after the simulation from the module edition window ("Profiles" tab).

The following figure shows the breakthrough curve of dichloromethane. The breakthrough is assumed to be reached when the concentration at the column outlet is equal to 10% of the inlet concentration. The breakthrough is reached after 2h21min. The bed of adsorbent is saturated when the outlet concentration is equal to the inlet one. This is the case after 5 h.

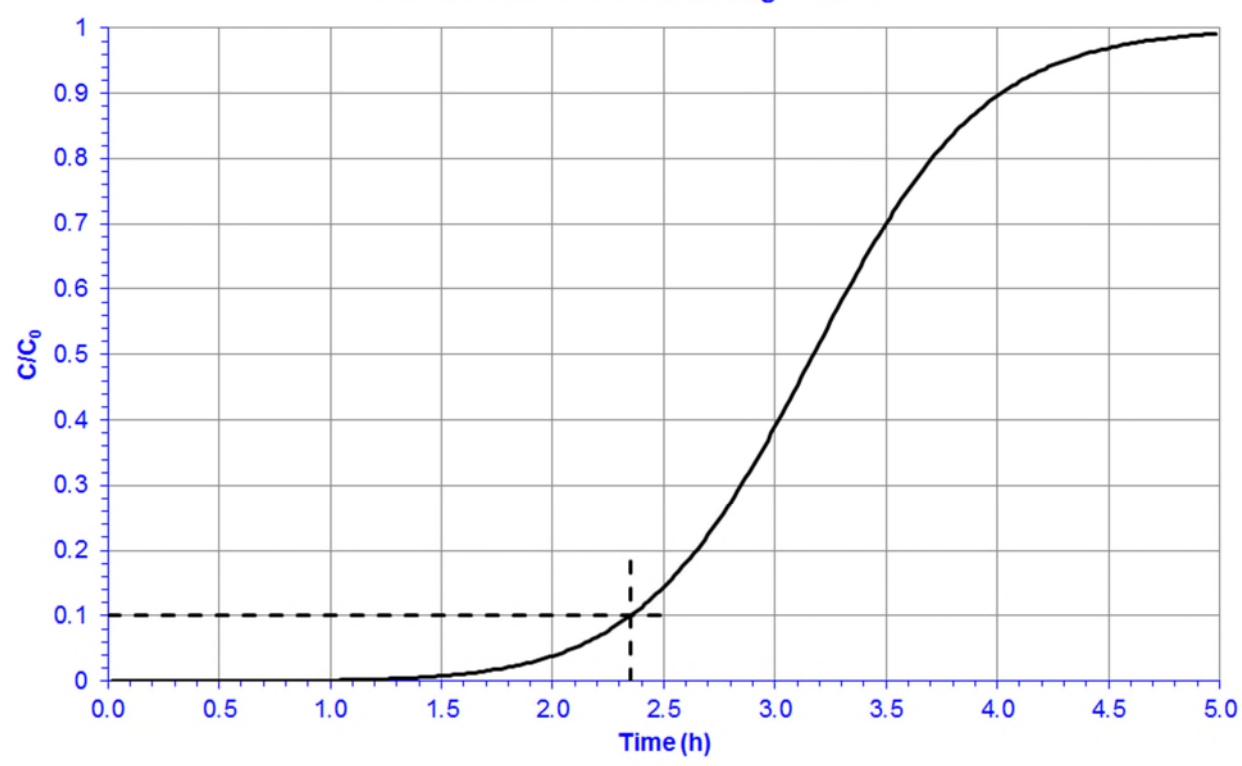

#### Dichloromethane breakthrough curve

The figure below presents the temperature profile in the first and the last discretization cell. In the case of the adsorption:

- $\checkmark$  First cell: Inlet cell of the column
- Last cell: Outlet cell of the column

As the regeneration is done counter-currently:

- $\checkmark$  First cell: Outlet cell of the column
- $\checkmark$  Last cell: Inlet cell of the column

The temperature profiles during the adsorption step show the corresponding temperature peak. The linear increase of the temperature at the start of the thermal regeneration step corresponds to the bed preheating without feeds or productions. During the two regeneration steps (thermal and then pressure), the temperature profiles first show a decrease due to desorption of dichloromethane (endothermic phenomenon). Then, the temperature increases to tend to the thermal equilibrium between the wall temperature and the gas flow temperature.

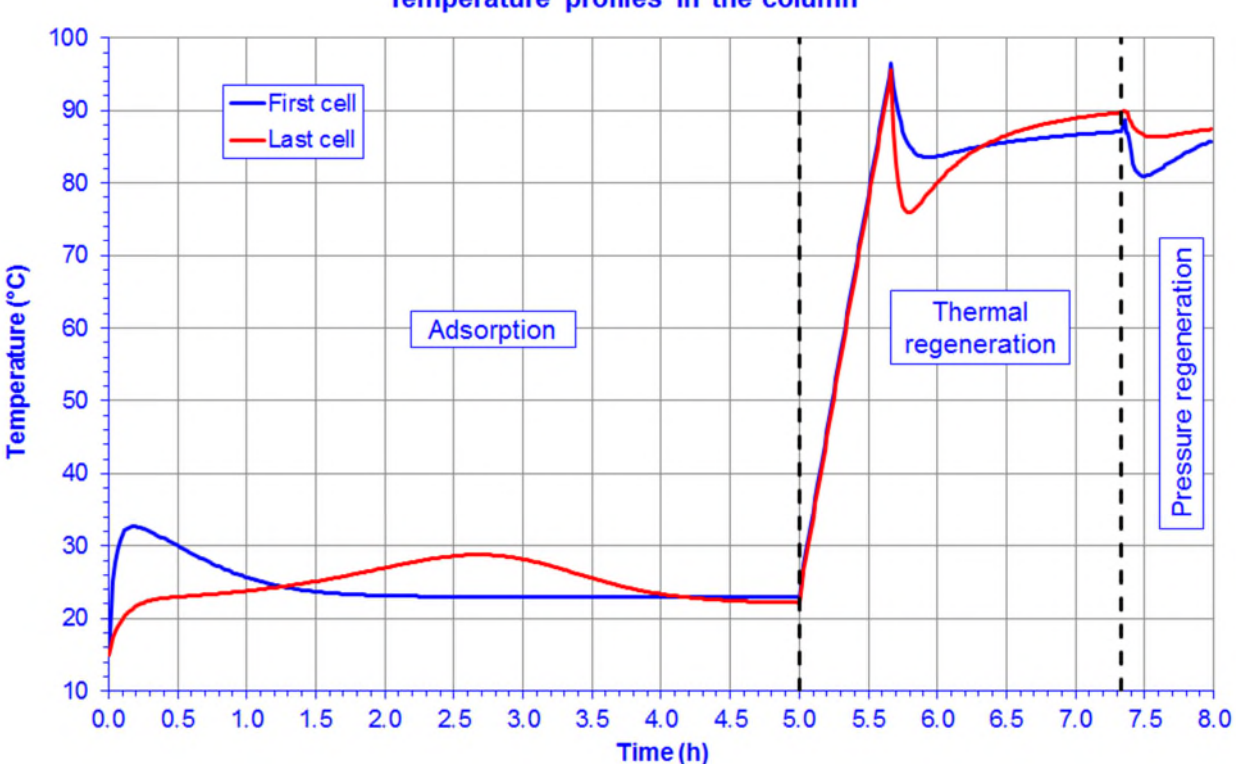

#### Temperature profiles in the column

#### <span id="page-22-0"></span>**2.3. Profiles of the outlet stream**

The following figure shows the evolution of the molar fraction of dichloromethane at the column outlet. Once the breakthrough is not reached, the adsorbent plays its role and the dichloromethane amount at the column outlet is null. When the breakthrough time is reached, the outlet stream is charged progressively in dichloromethane. In this example, the adsorption step is ended at the time corresponding to the saturation of the bed. The bed no more retained the dichloromethane and its outlet concentration is equal to its inlet concentration. The counter-current thermal regeneration by a hot nitrogen stream allows to desorb the dichloromethane retained in the adsorbent. After a peak corresponding to the dichloromethane accumulated in the bed, the dichloromethane amount decreases because of the bed regeneration. The same phenomenon is observed for the pressure regeneration step. This second regeneration step allows to go further in the bed regeneration. However, in this example, the simulation is ended before a complete regeneration of the bed.

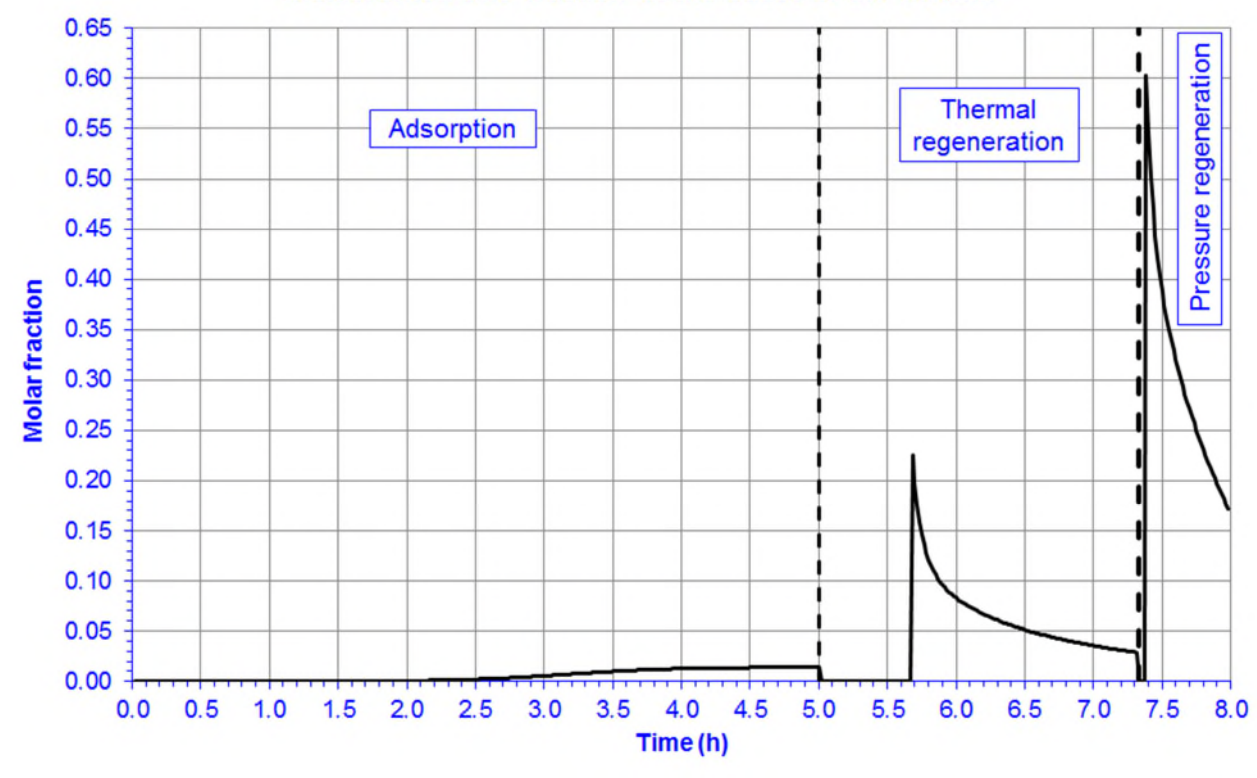

#### Dichloromethane fraction at the outlet of the column

The above profile and other ones (temperature, pressure, flow rate, enthalpy, and compositions) are available for the column outlet stream at the end of the simulation from the outlet stream edition window ("Tabulated results…" button in the "Parameters" tab).

<span id="page-23-0"></span>Version: December 2015 Page: 24 / 24

# **3. REFERENCES**

- [RAM11] RAMALINGAM S.G. SAUSSAC J., PRE P., GIRAUDET S., LE COQ F., LE CLOIREC P., NICOLAS S., BAUDOUIN O., DECHELOTTE S., MEDEVIELLE A., "Hazardous Dichloromethane Recovery in Combined Temperature and Vacuum Pressure Swing Adsorption Process", J. Hazard. Mater., 198, 95-102 (2011)
- [ROW11] ROWLEY R.L., WILDING W.V., OSCARSON J.L., GILES N.F., "DIPPR® Data Compilation of Pure Chemical Properties", Design Institute for Physical Properties, AIChE, New York, NY (2011)